## How to join a Webex Meeting?

The best way to join a Webex meeting is joining via an internet browser. You are not required to download/install Webex application on your device.

Note: If you prefer to dial in to join the meeting. A list of the global call-in numbers is available in your meeting invite. Also please consider this option if internet connectivity difficulty arises.

## Join the Meeting

Once you receive the meeting link, click on the link or copy and paste the link on your selected browser and click "Enter".

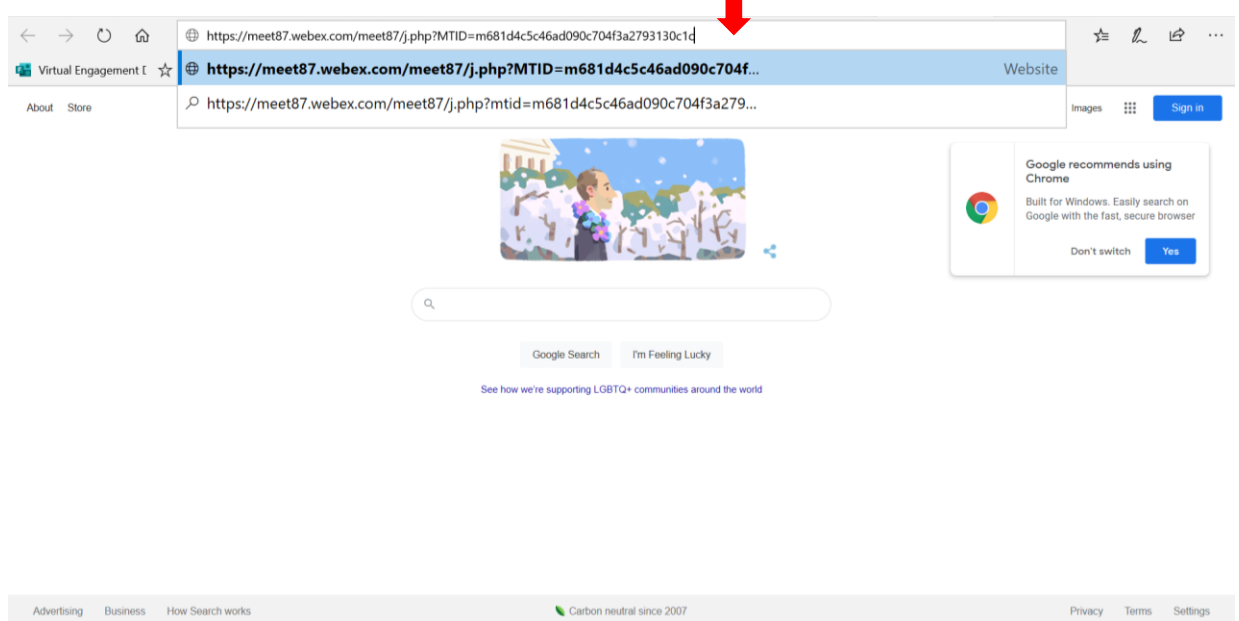

You will be led to the page below. Please click on "Join from your browser".

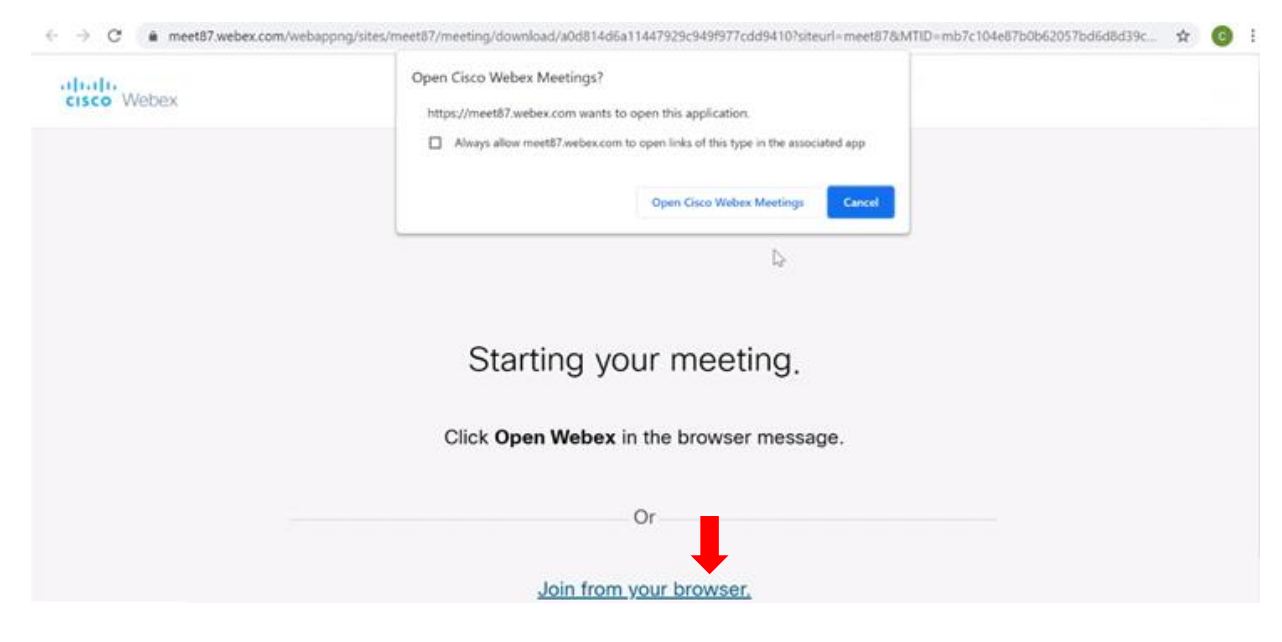

Then, your information page will appear. Please enter your full name (first name and last name) and your e-mail address and click "Next":

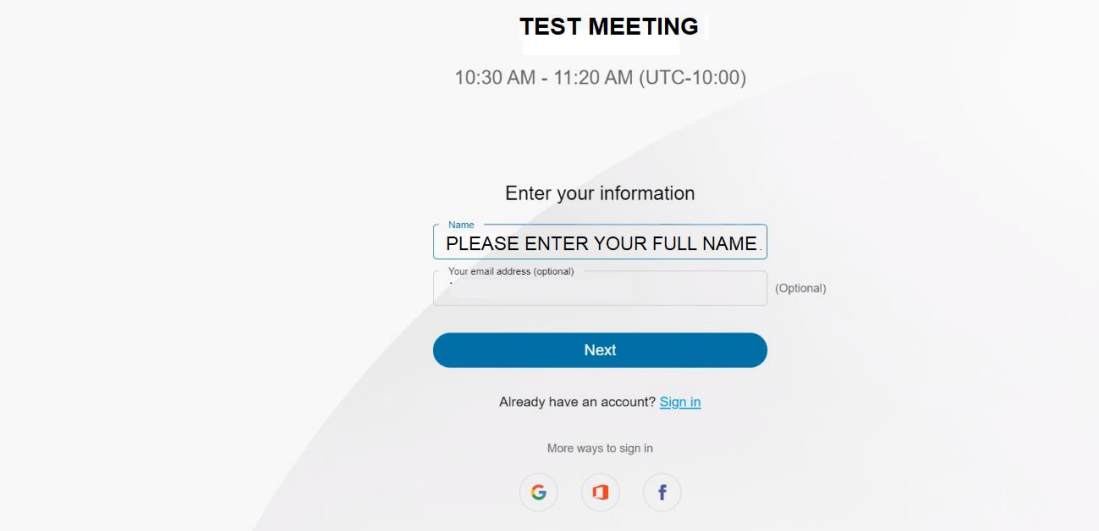

## Preview Your Setting Before Joining

After entering your information and clicking "Next", you will be led to a preview page for your setting below:

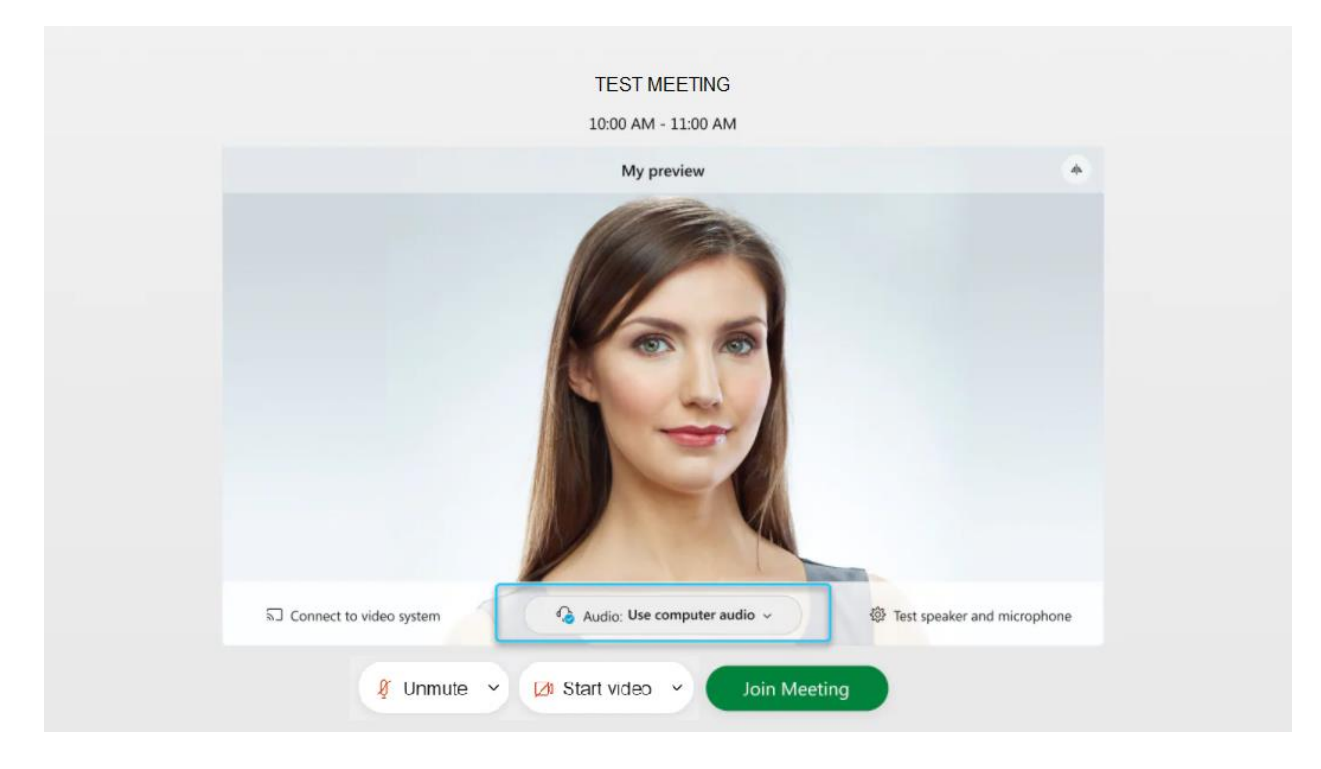

- \*\* Please make sure you select "Use computer audio" to activate your microphone.
- \*\* Please mute your mic and turn off your camera before joining.
- \*\* Then click "Join Meeting"